# **Tableaux de variations : 'tabvar'**

Daniel Flipo Daniel.Flipo@univ-lille1.fr

# **1 Documentation**

L'extension tabvar.dtx<sup>1</sup>, a pour but de faciliter la saisie des tableaux de variations. Elle s'appuie sur les extensions array, colortbl, et varwidth. Les flèches sont prises dans une fonte (type 1) spécialement créée par Michel Bovani. Un grand merci à Michel pour cette contribution et pour ses remarques qui m'ont été très utiles pour améliorer les versions préliminaires.

Une autre possibilité est de faire appel, pour les flèches, à MetaPost : le fichier tabvar.mp permet de créer les trois flèches tabvar.1, tabvar.2, tabvar.3. Ceci est une solution de repli pour ceux qui auraient du mal à installer la fonte tabvar.pfb.

# **1.1 Installation**

Assurez-vous que l'extension varwidth.sty est présente sur votre système, sinon récupérez-les sur CTAN : cherchez par exemple la chaîne varwidth sur http: //www.tex.ac.uk/CTANfind.html

Les fichiers tabvar.1, ..., tabvar.3 ainsi que tabvar.sty et tabvar.cfg doivent être placés dans un répertoire vu par LATEX.

Les flèches sont prises dans la fonte type 1 tabvar.pfb à condition que celle-ci soit correctement installée : il est nécessaire de placer le fichier tabvar.pfb dans un répertoire où il sera pris en compte, par exemple, pour respecter l'architecture TDS : texmf/fonts/type1/public/tabvar. De même, son fichier de métriques tabvar.tfm devra être mis par exemple dans texmf/fonts/tfm/public/tabvar.

Un ligne donnant accès à cette fonte doit être ajoutée (voir tabvar.map) dans les fichiers .map utilisés par le pilote PostScript (psfonts.map) et par pdfTFX (pdftex.map). Ne pas oublier de mettre à jour les bases de données ls-R pour terminer (commande mktexlsr sous teTFX ou TFXLive).

# **1.2 Utilisation**

L'environnement tabvar est une variante de l'environnement array, adaptée à la saisie de tableaux de variations.

Trois nouveaux types de colonnes, C, L et R sont utilisés à la place des types classiques (c, l et r) ; ils permettent de disposer du matériel sur plusieurs niveaux dans un même ligne du tableau (ce sont des colonnes de type \parbox).

Un quatrième type de colonne, noté N sert pour les plages où la fonction est non définie. La colonne est entièrement grisée par défaut, mais il est possible de choisir une autre couleur (voir le fichier de configuration tabvar.cfg).

La saisie des lignes contenant les valeurs de la variable et les signes des dérivées se fait exactement comme celles d'un tableau array. Seules les lignes contenant les variations de la ou des fonctions font appel à six commandes particulières : \croit, \decroit, \constante, \niveau, \dbarre et \discont.

<sup>1.</sup> La version présentée ici porte le numéro v1.4, dernière modification le 2010/08/22.

- Les commandes \croit, \decroit et \constante ne prennent pas d'argument, elles tracent les flèches montantes, descendantes ou horizontales.
- \niveau{*départ*}{*total*} prend deux arguments : le niveau (hauteur) où doit être positionnée la première valeur de la fonction et le nombre total de niveaux qui seront utilisés dans la ligne.
- \dbarre trace un double trait vertical dont la hauteur est celle de la ligne du tableau ; elle indique les discontinuités de la fonction.
- \discont[*num*]{*valeur\_gauche*}{< ou >}{*valeur\_droite*} peut s'utiliser lorsque la fonction présente une discontinuité à la place de la double barre traditionnelle ; elle prend trois arguments obligatoires : les valeurs à gauche *f*<sup>−</sup> et à droite *f*<sup>+</sup> de la fonction, séparées par un signe < ou > selon que *f*<sup>−</sup> *< f*<sup>+</sup> ou *f*<sup>−</sup> *> f*+. Enfin, l'argument optionnel, qui vaut 0 par défaut, permet d'intercaler *num* niveaux supplémentaires entre les valeurs de *f*<sup>−</sup> et *f*<sup>+</sup> si nécessaire.

Il est possible d'ajouter des filets d'alignement vertical en utilisant la commande \barre{} qui requiert un argument obligatoire, éventuellement vide : \barre{} trace un filet vertical dont la hauteur est celle de la ligne du tableau. Lorsqu'une valeur doit figurer sous le filet, on la passe en argument de la commande (\barre{0} par exemple), ainsi cette valeur sera centrée sur le filet. Ceci restreint évidemment l'usage de la commande \barre aux colonnes de type C. La couleur du filet (gris par défaut) est paramétrable, voir le fichier de configuration tabvar.cfg. Cette solution a été préférée à des pointillés qui posent des problèmes de raccordement d'une ligne à l'autre du tableau.

Le fichier demo.pdf (joint) propose plusieurs exemples, accompagnés de leur code source, illustrant les utilisations possibles de l'environnement tabvar.

Plusieurs commandes ou paramètres permettent de personnaliser l'aspect du tableau (augmentation de la largeur ou de la hauteur des cellules, etc.), voir le fichier tabvar.cfg.

# **2 Le code**

# **2.1 Options**

Depuis la version 0.9, les flèches utilisées par défaut sont prises dans la fonte type 1 de Michel Bovani.

Si cette fonte spécifique n'a pas pu être correctement installée, on pourra déclarer \FlechesMPtrue dans le fichier tabvar.cfg ou dans le préambule, ou encore utiliser l'option FlechesMP pour que les flèches MetaPost utilisées à la place.

```
1 \newif\ifFlechesMP \FlechesMPfalse
```

```
2 \DeclareOption{FlechesMP}{\FlechesMPtrue}
```
3 \DeclareOption{FlechesPS}{\FlechesMPfalse}

```
4 \ProcessOptions
```
# **2.2 Identification, extensions requises**

Chargement des extensions utiles :

```
5 \RequirePackage{array}
```

```
6 \RequirePackage{colortbl}
```

```
7 \RequirePackage{varwidth}
```

```
8 \RequirePackage{ifthen}
```
## **2.3 Dessin des flèches en MetaPost**

Le fichier tabvar.mp (joint) contient le dessin des trois flèches.

La commande mpost -tex=latex tabvar produit trois fichiers tabvar.1. . . tabvar.3 qui contiennent les dessins des flèches ; en PDF, il faut indiquer qu'il s'agit de fichiers MetaPost.

```
9 \RequirePackage{graphicx}
10 \RequirePackage{ifpdf}
11 \ifpdf
12 \input{supp-pdf}
13 \DeclareGraphicsRule{*}{mps}{*}{}
14 \fi
```
Les commandes \FlecheCm, \FlecheDm et \FlecheHm tracent les trois types de flèches MetaPost.

```
15 \newsavebox{\arup}
16 \newsavebox{\ardown}
17 \newsavebox{\arhor}
```
La commande \TVarrowscolstretch, dont la valeur par défaut est 1, permet d'augmenter la largeur des colonnes contenant les flèches.

#### \TVarrowscolstretch

```
18 \newcommand*{\TVarrowscolstretch}{1}
19 \newcommand*{\TV@arrowcol@stretch}[1]{%
20 \makebox[\TVarrowscolstretch\width][c]{#1}}
```
La mise à l'échelle des flèches MetaPost se fait à partir de la valeur de \f@size qui contient normalement la taille en points de la police de base (10 en 10pt). Si la classe utilisée ne définit pas \f@size, on donne la valeur 10 à \f@size, la valeur par défaut de \TVarrowscale est alors 1.0 (échelle 1), l'utilisateur peut toujours redéfinir lui-mme \TVarrowscale selon ses besoins.

```
21 \providecommand{\f@size}{10}
22 \newcommand{\TVarrowscale}{\strip@pt\dimexpr\f@size pt/10\relax}
23 \sbox{\arup}{\includegraphics[scale=\TVarrowscale]{tabvar.1}}
24 \sbox{\vartheta}{{\tt indown}}{\tt indegraphics[scale={\tt Varrowscale}{{\tt abvar.2}}25 \sbox{\arhor}{\includegraphics[scale=\TVarrowscale]{tabvar.3}}
26 \newcommand{\FlecheCm}{%
27 \TV@arrowcol@stretch{\raisebox{.5ex}{\usebox{\arup}}}}
28 \newcommand{\FlecheDm}{%
29 \TV@arrowcol@stretch{\raisebox{.5ex}{\usebox{\ardown}}}}
30 \newcommand{\FlecheHm}{%
31 \TV@arrowcol@stretch{\raisebox{.5ex}{\usebox{\arhor}}}}
```
## **2.4 Flèches comme caractères d'une fonte type 1**

Les flèches utilisées par défaut sont prises dans la fonte type 1 « tvsymbols » de Michel Bovani.

\FlecheC Le tracé des trois types de flèches est fait par les commandes \FlecheC, \FlecheD \FlecheD \FlecheH et \FlecheH. Il pourrait sembler plus naturel de définir des commandes \FlecheCp, \FlecheDp et \FlecheHp faisant appel à la fonte « tvsymbols » et de choisir au \begin{document} entre la variante MetaPost et la variante type 1 ; mais cette solution consommerait systématiquement une fonte mathématique parmi les 16 disponibles. Ici, la fonte « tvsymbols » n'est pas déclarée si on travaille avec les variantes MetaPost.

\AtBeginDocument{%

```
33 \ifFlechesMP
34 \newcommand{\FlecheC}{\FlecheCm}%
35 \newcommand{\FlecheD}{\FlecheDm}%
36 \newcommand{\FlecheH}{\FlecheHm}%
37 \text{ kg}38 \DeclareFontFamily{U}{tv}{}%
39 \DeclareFontShape{U}{tv}{m}{n}{<->tabvar}{}%
40 \DeclareSymbolFont{tvsymbols}{U}{tv}{m}{n}%
41 \DeclareMathSymbol{\enearrow}{\mathrel}{tvsymbols}{"25}%
42 \DeclareMathSymbol{\esearrow}{\mathrel}{tvsymbols}{"26}%
43 \DeclareMathSymbol{\eastarrow}{\mathrel}{tvsymbols}{"21}%
44 \newcommand{\FlecheC}{%
45 \TV@arrowcol@stretch{\ensuremath{\enearrow}}}%
46 \newcommand{\FlecheD}{%
47 \TV@arrowcol@stretch{\ensuremath{\esearrow}}}%
48 \newcommand{\FlecheH}{%
49 \TV@arrowcol@stretch{\ensuremath{\eastarrow}}}%
50 \fi}
```
## **2.5 Positionnement vertical de éléments**

La variable \TVextraheight, dont la valeur par défaut vaut .7\baselineskip permet d'écarter légèrement les valeurs maximales de la fonction, du filet horizontal supérieur.

```
51 \newdimen\TVextraheight
52 \setlength{\TVextraheight}{.7\baselineskip}
```
\niveau La commande \niveau, utilisée uniquement dans les lignes relatives aux valeurs des fonctions, permet d'initialiser les valeurs des compteurs \@niveaux (nombre total de niveaux utilisés dans la ligne) et \@pos (indicateur du niveau courant). Elle active également le drapeau \if@socle utilisé par la commande \@socle. Celleci place un filet invisible de hauteur  $\Upsilon$ Vextraheight et ajoute  $\textcircled{opos} - 1$  sauts de lignes (les colonnes sont alignées par le bas), ce qui assure le positionnement vertical de l'élément (valeur de la fonction ou flèche). Le drapeau \if@socle devra être mis localement à 'faux' dans certaines colonnes (cf. \dbarre et discont).

```
53 \newcount\@niveaux
54 \newcount\@pos
55 \newif\if@socle
56 \newcommand{\niveau}[2]{\global\@pos=#1 \global\@niveaux=#2
57 \global\@socletrue}
58 \newcommand{\@socle}{%
59 \ifnum\@pos=1 \@soclefalse \fi
60 \if@socle
61 \rule{\z@}{\TVextraheight}%
62 \@tempcnta=\@pos
63 \advance\@tempcnta by -1
64 \whiledo{\@tempcnta>0}{\TVnl \null \advance\@tempcnta by -1}%
65 \quad \text{If }i
```
## **2.6 Nouveaux types de colonnes**

Ces définitions nécessitent les extensions array et varwidth. L'environnement varwidth, comme minipage, redéfinit la commande \\. On la renomme à l'intérieur des environnements varwidth, de façon à éviter la confusion entre passage à la ligne à l'intérieur d'une colonne et passage à la ligne suivante du tableau : \TVnl (commande interne) provoque un changement de ligne à l'intérieur d'une colonne, l'utilisateur peut continuer à utiliser \\ pour terminer une ligne du tableau. La commande \TVtabularnewline, définie dans l'environnement tabvar, provoque un changement de ligne dans le tableau (\tabularnewline) et affecte la valeur 'vrai' au drapeau \ifreset@niveaux, ce qui commande la réinitialisation des compteurs \@pos et \@niveaux à la valeur 1. Cette réinitialisation aura lieu *après* que la commande \@socle ait placé les valeurs de la fonction et les flèches à la bonne hauteur.

```
66 \newif\ifreset@niveaux
67 \newcommand{\reset@niveaux}{%
68 \ifreset@niveaux
69 \global\@niveaux=1 \global\@pos=1 \global\@soclefalse
70 \fi}
```
On définit des variantes C, L et R, des colonnes c, l et r : ce sont des *minipage* alignées par le bas, dont la largeur est celle de la ligne la plus longue, avec un maximum de \TVmaxcolwidth fixé à \linewidth par défaut, (voir la documentation de l'extension varwidth.sty).

```
71 \newdimen\TVmaxcolwidth
72 \setlength{\TVmaxcolwidth}{\linewidth}
73 \newcolumntype{C}{%
74 >{\begin{varwidth}[b]{\TVmaxcolwidth}\let\TVnl=\\
75 \let\\=\TVtabularnewline $}%
76 c%
77 <{\@socle \reset@niveaux
78 $\@finalstrut\@arstrutbox\end{varwidth}}}
79 \newcolumntype{L}{%
80 >{\begin{varwidth}[b]{\TVmaxcolwidth}\let\TVnl=\\
81 \let\\=\TVtabularnewline $}%
82 l%
83 <{\@socle \reset@niveaux
84 $\@finalstrut\@arstrutbox\end{varwidth}}}
85 \newcolumntype{R}{%
86 >{\begin{varwidth}[b]{\TVmaxcolwidth}\let\TVnl=\\
87 \let\\=\TVtabularnewline $}%
88 r%
89 <{\@socle \reset@niveaux
90 $\@finalstrut\@arstrutbox\end{varwidth}}}
```
On définit également un type N pour les domaines où la fonction n'est pas définie : la colonne est coloriée en faisant appel à l'extension colortbl. La couleur peut être choisie par l'utilisateur, par exemple :

```
\definecolor{TVcolor}{rgb}{0.66, 0.8, 0}
```
donne un vert, voir color.sty pour la façon de définir des couleurs.

```
91 \definecolor{TVcolor}{gray}{0.7}
```

```
92 \newdimen\TVarraycolsep
```
93 \newdimen\TVcolorLeftSep

```
94 \newdimen\TVcolorRightSep
95 \setlength{\TVcolorLeftSep}{\TVarraycolsep}
96 \setlength{\TVcolorRightSep}{\TVarraycolsep}
97 \newcolumntype{N}{%
98 >{\columncolor{TVcolor}[\TVcolorLeftSep][\TVcolorRightSep]}
99 c}
```
# **2.7 Commandes de saisie**

Les valeurs à afficher dans chaque ligne peuvent être saisies directement (1.4, +, -, etc.) comme dans un tableau normal. Les lignes correspondant aux valeurs des fonctions comportent plusieurs étages, nous disposons deux compteurs, \@niveaux qui contient le nombre total de niveaux (ou étages) utilisés dans la ligne, \@pos qui indique le niveau courant.

\croit \decroit \constante

Les commandes \croit,\decroit et \constante tracent les flèches à la hauteur adéquate et mettent à jour le compteur \@pos. Un message d'erreur est affiché lorsque l'une de ces commandes fait sortir de la plage de niveaux déclarés par la commande \niveau.

```
100 \newcommand{\decroit}{\FlecheD
101 \global\advance\@pos by -1
102 \ifnum\@pos<1
103 \PackageError{tabvar.sty}%
104 <a>
104</a>
104</a>
105</a>
105</a>
105</a>
105</a>
105</a>
105</a>
105</a>
105</a>
105</a>
105</a>
105</a>
105</a>
105</a>
105</a>
105</a>
105</a>
105</a>
105</a>
105</a>
105</a>
105</a>
105</a>
105</a>
105</a>
105</a
105 \protect\niveau\space sont incorrects}%
106 \quad \text{if} \quad \text{if} \quad107 \newcommand{\croit} {\raisebox{-\baselineskip}{\FlecheC}%
108 \global\advance\@pos by 1
109 \ifnum\@pos>\@niveaux
110 \PackageError{tabvar.sty}%
111 {Les arguments la commande
112 \protect\niveau\space sont incorrects}%
113 \{f_i\}114 \newcommand{\constante}{\FlecheH}
```
\dbarre La commande \dbarre sert à tracer les doubles barres La commande \vline ne peut pas être utilisée à cette fin dans les environnements de type \parbox, car sa portée est limitée à un interligne. On calcule la hauteur exacte de la rangée, dans les deux cas \@niveaux=1 et

\@niveaux>1, \@tempdimc contient la hauteur totale (*totalheight*) et \@tempdimb la profondeur (*depth*).

- 115 \newcommand{\barre@dth}{%
- 116 \ifnum\@niveaux=1
- 117 \@tempdimc=\TVarraystretch\baselineskip
- 118 \else
- 119 \@tempcnta=\@niveaux
- 120 \advance\@tempcnta by -1
- 121 \@tempdimc=\@tempcnta\baselineskip
- 122 \@tempdimb=\TVextraheight
- 123 \ifdim\@tempdimb<.7\baselineskip
- 124 \@tempdimb=.7\baselineskip
- $125 \quad \text{tri}$

126 \advance\@tempdimc by \@tempdimb

- 127 \advance\@tempdimc by \dp\@arstrutbox
- $128$  \fi
- 129 \@tempdimb=\dp\@arstrutbox}

On fait appel à \rule pour le tracé de \dbarre.

- 130 \newcommand{\dbarre}{%
- 131 \barre@dth
- 132 \rule[-\@tempdimb]{.5\p@}{\@tempdimc}%
- 133 \kern 2\p@
- 134 \rule[-\@tempdimb]{.5\p@}{\@tempdimc}%
- 135 \@soclefalse}
- \barre La commande \barre prend un argument obligatoire. \barre{} trace un filet vertical centré dans une colonne. Lorsque l'argument est non vide, celui-ci est superposé (centré) sur le filet. Le filet est tracé en gris par défaut (couleur paramétrable).

```
136 \newsavebox{\tab@box}
137 \definecolor{TVbarrecolor}{gray}{0.7}
138 \newcommand{\barre}[1]{%
139 \sbox{\tab@box}{\ensuremath{#1}}%
140 \barre@dth
141 \@tempcnta=\@pos
142 \advance\@tempcnta by -1
143 \advance\@tempdimb by \@tempcnta\baselineskip
144 \raisebox{-\@tempdimb}[0pt][0pt]{%
145 \makebox[\wd\tab@box][c]{\color{TVbarrecolor}%
146 \rule{.5\p@}{\@tempdimc}}}%
147 \kern-\wd\tab@box\usebox{\tab@box}%
148 }
```
\discont La commande \discont s'utilise lorsque la fonction présente une discontinuité, elle réclame 3 arguments obligatoires : le premier est la limite à gauche *f*−, le deuxième le signe '<' ou '>', le troisième est la limite à droite  $f_+$ . L<sup>AT</sup>EX ne peut pas toujours comparer facilement les valeurs de *f*<sup>−</sup> et *f*<sup>+</sup> (penser à *f*<sup>−</sup> = *e*,  $f_{+} = \pi/2$ , le deuxième argument précise si  $f_{-} < f_{+}$  ou si  $f_{-} > f_{+}$ . En plus de ces 3 arguments obligatoires, un argument optionnel (entier positif)

permet d'écarter verticalement les valeurs *f*<sup>−</sup> et *f*<sup>+</sup> ; la valeur de cet entier donne le nombre de niveaux supplémentaires à intercaler (0 par défaut).

On commence par mesurer la largeur des deux arguments #2 et #4 pour pouvoir les centrer ensuite dans une boîte de largeur égale au maximum des deux largeurs. Si cette disposition ne convient pas, on pourra toujours ajouter un \hfill à droite où à gauche de la valeur à déplacer.

- 149 \newcommand{\discont}[4][0]{%
- 150 \settowidth{\@tempdimc}{\ensuremath{#2}}%
- 151 \settowidth{\@tempdimb}{\ensuremath{#4}}%
- 152 \ifdim\@tempdimc<\@tempdimb \@tempdimc=\@tempdimb\fi
- 153 \rule{\z@}{\TVextraheight}%
- 154 \@soclefalse
- 155 \ifthenelse{\equal{#3}{<}}%

Cas où *f*<sup>−</sup> *< f*<sup>+</sup> : on pose la valeur de *f*<sup>+</sup> (#4), puis on saute autant de lignes supplémentaires qu'indiqué dans l'argument optionnel, ensuite on passe à la ligne et on pose la valeur de *f*<sup>−</sup> (#2), enfin on ajoute en dessous \@pos - 1 sauts de lignes pour positionner le tout en hauteur. Il reste à ajuster le compteur \@pos pour que la flèche suivante soit placée à la bonne hauteur.

```
156 {\makebox[\@tempdimc]{\ensuremath{#4}}%
157 \@tempcnta=#1
158 \whiledo{\@tempcnta>0}{\TVnl \null \advance\@tempcnta by -1}%
159 \TVnl
160 \makebox[\@tempdimc]{\ensuremath{#2}}%
161 \@tempcnta=\@pos
162 \dvance\@tempcnta by -1
163 \whiledo{\@tempcnta>0}{\TVnl \null \advance\@tempcnta by -1}%
164 \global\advance\@pos by 1
165 \global\advance\@pos by #1
166 }%
167 {\ifthenelse{\equal{#3}{>}}%
Cas où f<sup>−</sup> > f<sup>+</sup> : idem en permutant f<sup>−</sup> et f<sup>+</sup>.
168 {\makebox[\@tempdimc]{\ensuremath{#2}}%
169 \@tempcnta=#1
170 \whiledo{\@tempcnta>0}{\TVnl \null \advance\@tempcnta by -1}%
171 \TVnl
172 \makebox[\@tempdimc]{\ensuremath{#4}}%
173 \@tempcnta=\@pos
174 \advance\@tempcnta by -2
175 \advance\@tempcnta by -#1
176 \whiledo{\@tempcnta>0}{\TVnl \null \advance\@tempcnta by -1}%
177 \global\advance\@pos by -1
178 \global\advance\@pos by -#1
179 }%
Cas où le deuxième argument n'est ni < ni > : erreur
180 {\PackageError{tabvar.sty}%
181 \{Le second argument de \protect\discont\space doit \^etre
182 \MessageBreak soit '<' soit '>'}}%
```

```
183 }%
184 }
```
# **2.8 Environnement 'tabvar'**

L'environnement tabvar est un array où sont redéfinis \TVarraystretch, \TVarraycolsep et \tabularnewline.

```
tabvar
```

```
185 \newcommand{\TVarraystretch}{1.5}
186 \setlength{\TVarraycolsep}{1pt}
187 \newenvironment{tabvar}[1]
188 {\renewcommand{\arraystretch}{\TVarraystretch}%
189 \setlength{\arraycolsep}{\TVarraycolsep}%
190 \global\@niveaux=1 \global\@pos=1 \global\@soclefalse
191 \def\TVtabularnewline{\reset@niveauxtrue\tabularnewline}%
192 \begin{array}{#1}}
193 {\end{array}}
```
Chargement du fichier de préférences, si il en existe un.

\InputIfFileExists{tabvar.cfg}

```
195 {\typeout{loading tabvar.cfg}}
196 {\typeout{tabvar.cfg not found, using default values}}
```
# **3 Fichier de configuration**

```
197 %% Fichier de configuration de l'extension 'tabvar.sty'.
198 %%
199 %% D\'ecommenter la ligne suivante pour que les variantes MetaPost
200 %% des fl\'eches soient utilis\'ees \'a la place de la fonte tabvar.pfb.
201 %%
202 %%\FlechesMPtrue
203 %%
204 %% Ce param\'etre permet d'augmenter la largeur des colonnes contenant
205 %% des fl\'eches (essayer 1.3, 1.5, etc.), sa valeur par d\'efaut est 1 :
206 %%
207 %%\renewcommand*{\TVarrowscolstretch}{1}
208 %%
209 %% Ce param\'etre permet d'ajuster la hauteur des lignes
210 %% de 'tabvar' correspondant aux variations d'une fonction ;
211 %% sa valeur par d\'efaut est :
212 %%
213 %%\setlength{\TVextraheight}{0.7\baselineskip}
214 %%
215 %% Valeur de \arraycolsep utilis\'ee dans 'tabvar'.
216 %%
217 %%\setlength{\TVarraycolsep}{1pt}
218 %%
219 %% Valeur de \arraystretch utilis\'ee dans 'tabvar'.
220 %%
221 %%\renewcommand{\TVarraystretch}{1.5}
222 %%
223 %% Largeur maximale des colonnes de type C, L ou R.
224 %%
225 %%\setlength{\TVmaxcolwidth}{\linewidth}
226\%227 %% Exemples de d\'efinitions de couleurs pour les colonnes 'N'
228 %% o\'u la fonction est non d\'efinie.
229 %%
230 %%\definecolor{TVcolor}{gray}{0.5}
231 %%\definecolor{TVcolor}{rgb}{0.33, 0.12, 0}
232 %%\definecolor{TVcolor}{cmyk}{0.91,0,0.88,0.12}
233 %%
234 %% Les valeurs suivantes assurent que les colonnes 'N' sont
235 %% colori\'ees sur toute leur largeur.
236 %%
237 %%\setlength{\TVcolorLeftSep}{\TVarraycolsep}
238 %%\setlength{\TVcolorRightSep}{\TVarraycolsep}
239 %%
240 %% On peut ajuster comme ci-dessus la couleur des filets
241 %% tra\c{c}\'es par la commande \barre{}.
242 %%
243 %%\definecolor{TVbarrecolor}{gray}{0.7}
```
# **Change History**

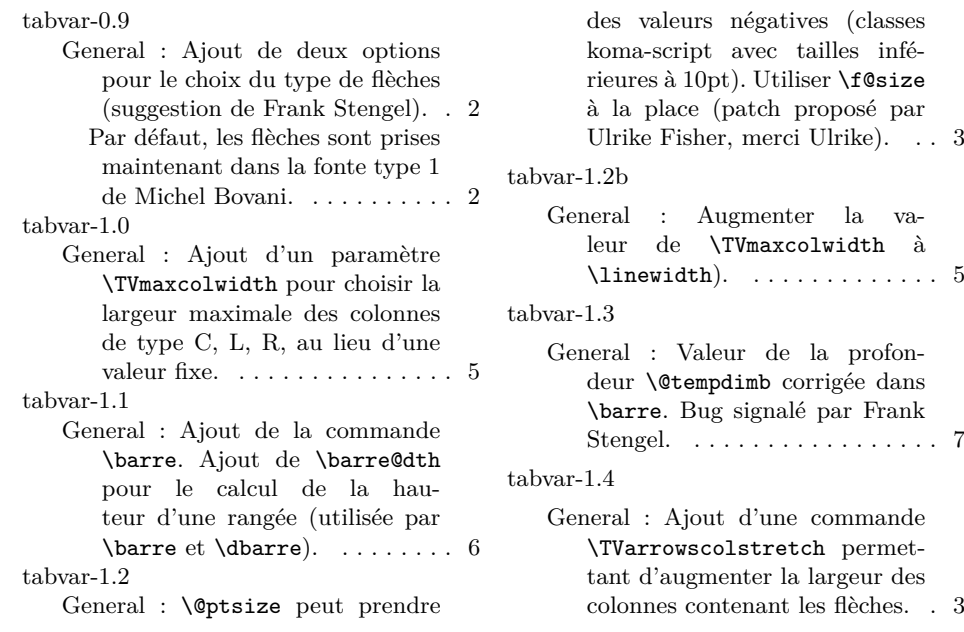